# Intermediate Game Production

 $\text{using } S_{\text{cr}}^*$ 

## **Game Over**

**By the end of each task I should know how to...**

**Task 1 - end a game using the broadcast block or the timer.**

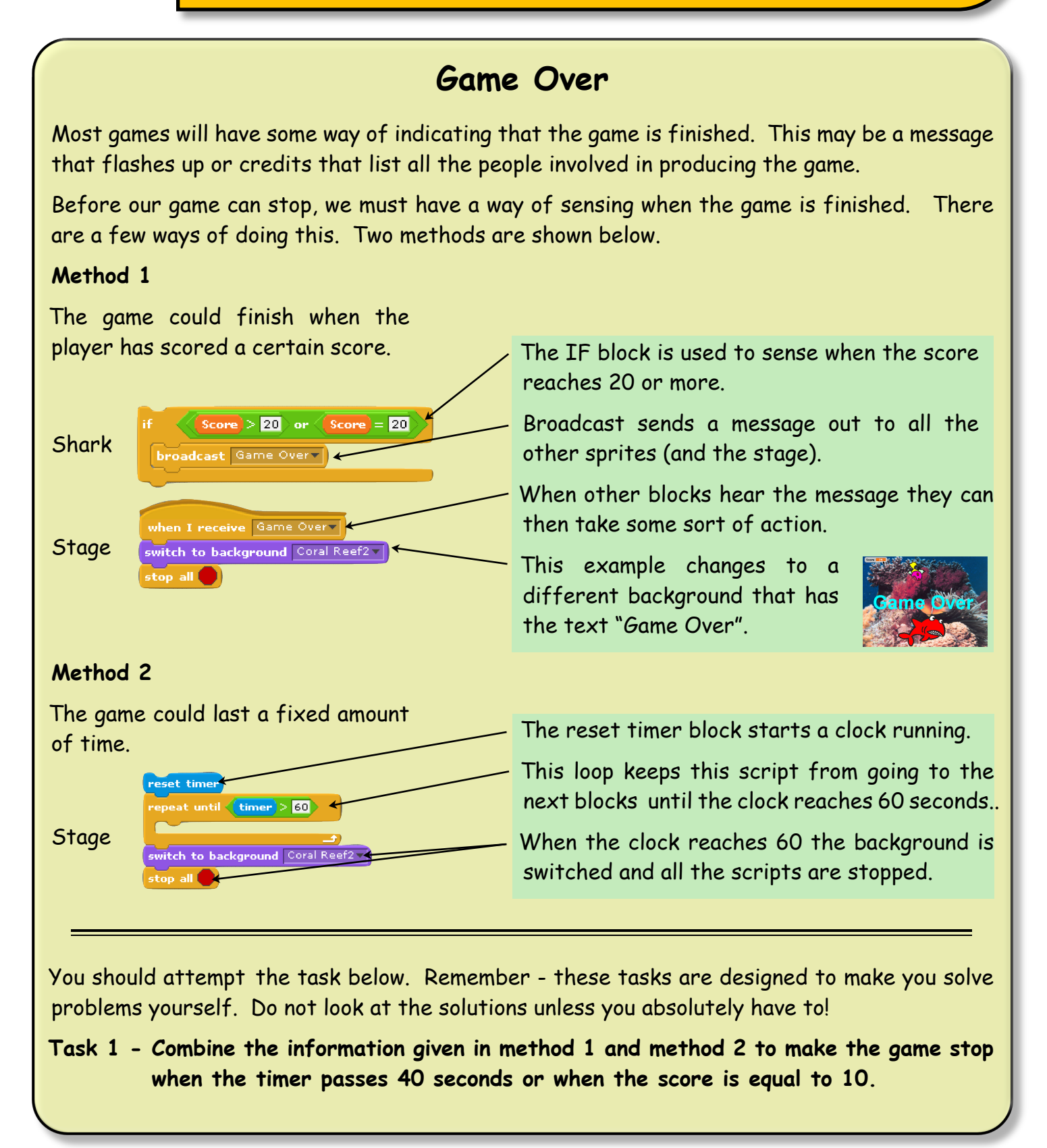

### **Game Over**

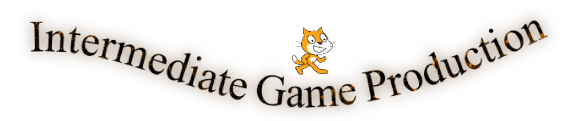

#### **Game Over (solutions)**

#### **Task 1** The important part of this task is to be able to untangle the logic behind the problem. Read the problem carefully and you will see that the game is to finish when.  $(Timer > 40)$  OR  $(Score = 10)$ To build this into your script you need three  $\triangleright$  0  $= 0$ blocks. Together they look  $\blacksquare > \blacksquare$  or  $\langle \blacksquare = \blacksquare \rangle$ like this. When the Timer and  $(\text{timer}) > 40$  or  $(\text{Score}) = 10$ the Score variable are added we get. This can be used, as you were shown in Method 2, to make the Stage script loop until one or the other statement is true. when  $\Box$  dicked  $\overline{\text{et}}$  Score  $\overline{\text{t}}$  to  $\overline{\text{u}}$ et timer epeat until  $\langle\langle$  timer  $\rangle$  40  $\rangle$  or  $\langle$  Score = 10  $\rangle$

Remember, you will have to Import a second background that the game can switch to when it finishes.

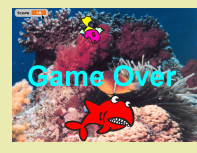

switch to background Coral Reef2 -

stop all